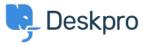

Using Deskpro > Admin > Help Center > I don't want to show the author for Knowledgebase < قاعدة المعلومات Articles

## I don't want to show the author for Knowledgebase Articles

Help Center - (۱۰ تعلیقات - Julien Ducro - 2023-08-31

If you want to remove the author attribution for Knowledgebase Articles on the Help Center, you can do this by editing two templates. Go to Admin > Help Center > Help Center Design > Open template editor then open the template Article > view.html

:Delete the post-avatars block on the following screenshot

You also have to edit the phrase helpcenter.general.last\_update\_by to remove the reference to the last \_author

And finally, in the meta block further, in the template, remove lines 2 and 3 referring to the author. Please note all Help Center content pages will be affected

Please also remove the lines highlighted below in the ArticleList > detail.html template

.This will remove the author's name when viewing an individual article or browsing a category

If you make a mistake editing one of the templates and there's a problem displaying those pages, just select the .edited template and use **Delete Customization** 

- البطاقات
- Help Center Templates
  - knowledgebase •
  - Remove Author •